# **TP 1 Administration Réseaux - Web Server**

Ilyas Bambrik

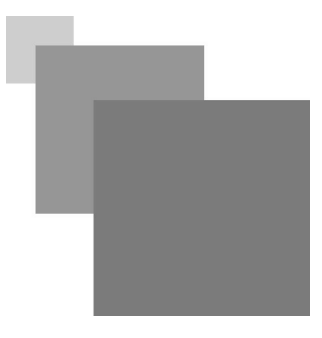

# Table des matières

[I -](#page-4-0) **[Hébergez votre première page avec Apache](#page-4-0)** [5](#page-4-0)

[II -](#page-6-0) **Configuration** [7](#page-6-0)

I

### **Installation**

Afin d'installer Apache (ainsi que les module PHP et MySqlServer) pour Ubuntu sur un PC possédant une connexion internet :

1 sudo apt-get update 2 sudo apt-get upgrade 3 sudo apt-get install apache2 4 apt-get install php libapache2-mod-php php-mcrypt php-mysql 5 apt-get install mysql-server sudo sudo sudo sudo sudo

#### **Commandes**

Pour vérifier la version installée d'Apache Web Server (si celui-ci est installé correctement) :

apache2 -v

Souvent, après le changement de la configuration du serveur Apache, il est nécessaire de redémarrer le service Apache afin que les changements soient pris en compte. Pour faire ce-ci, il suffit de taper la commande suivante :

/etc/init.d/apache2 restart

De même pour arrêter / lancer le service Apache :

/etc/init.d/apache2 stop

/etc/init.d/apache2 start

Afin de vérifier l'état du service Apache, tapez la commande suivante :

service apache2 status

#### **Admettre le trafic entrant par le parfeu**

Afin que le serveur Apache puisse servir les demandes entrantes (*http requests*), le par-feu doit admettre les connexions ententes sur les ports utilisés par Apache. Afin d'avoir l'état du parfeu, exécutez la commande suivante :

sudo ufw status

Si le parfeu est inactive, activez le par :

sudo ufw enable

Pour permettre les connexions sur les ports utilisés par le serveur Web (80 et 443),

sudo ufw allow "Apache Full"

 $\sim 10$ 

п

 $\mathcal{A}^{\mathcal{A}}$ 

ш

**Contract** 

 $\sim$  10

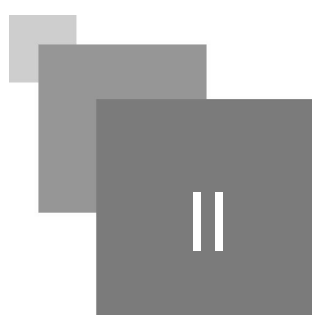

# <span id="page-4-0"></span>**Hébergez votre première page avec Apache**

sudo gedit /var/www/html/MaPage.html

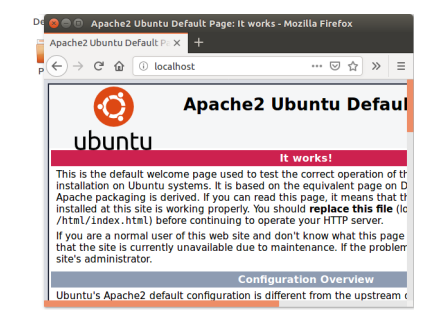

- Pour commencer, une page par défaut est déjà créée dans */var/www/html/index.html* pour  $\bullet$ tester Apache. Ouvrez votre navigateur et tapez *localhost* ou *127.0.0.1* (pour transmettre une requête à votre serveur web).
- Créez une nouvelle page "MaPage.html" avec le contenu suivant et enregistrez ce contenu dans */var/www/html/*:

```
1
<HTML>
 2
<BODY>
 3 <h1> Contenu de votre page Web</h1>
 4
</BODY>
 5
</HTML>
                                                       O tprsd@tprsd-VirtualBox: /var/www/html
                                                   O Mozilla Firefox
127.0.0.1/MaPage.html
                                         \times\overline{+}\langle \leftarrow \rangle \rightarrow \langle \langle \rangle \langle \rangleContenu de votre page Web
```
 $\bullet$ Accédez à votre page web en tapant *localhost*/MaPage.html ou 127.0.0.1/MaPage.html;

Pour tester l'accès à une autre page, créez une nouvel page *index.php* dans */var/www/html/* avec le contenu suivant :

```
1
<?php
2 $LaDate=date ("d-m-y");
2 $LaDate=date("d-m-y");<br>3 echo "<html><body> YOLO $Ladate</html> </body>"
4
?>
```
 $\sim 1$ 

 $\mathbb{R}$ 

III

# <span id="page-6-0"></span>**Configuration**

Afin d'accéder aux fichiers de configuration d'apache naviguez jusqu'à /etc/apache2/ :

cd /etc/apache2/

Le fichier principale de configuration est localisé dans apache2.conf. Ouvrez le fichier :

sudo gedit apache2.conf

Les champs les plus importants de ce fichier de configuration :

*Timeout* : temps maximale pour servir une requête client

*KeepAlive* : permet de servir plusieurs requêtes sur la même connexion TCP (la connexion ne sera fermer qu'à la fin des demandes client)

*KeepAliveTimeout* : duré après la quelle la connexion sera clôturée si aucune nouvelle requête n'est reçue

De plus, ce fichier de configuration charge d'autres fichiers de configuration par la directive suivante :

```
1
# fichier de configuration du numéro de port d'écout (80 par defaut)
2 Include ports.conf 
3
# chargement de touts les configurations de modules de mods-enabled
4 IncludeOptional mods-enabled/*.load
5 IncludeOptional mods-enabled/*.conf
6 IncludeOptional sites-enabled/*.conf
7 IncludeOptional conf-enabled/*.conf
```
#### Question

Testez l'accès à une page localhost/UneAutrePage.html (qui est inexistante) et observer la page d'erreur retournée par le serveur :

 $\mathcal{L}$ 

**The State** 

 $\mathcal{L}_{\mathcal{A}}$ 

 $\bar{a}$ 

7

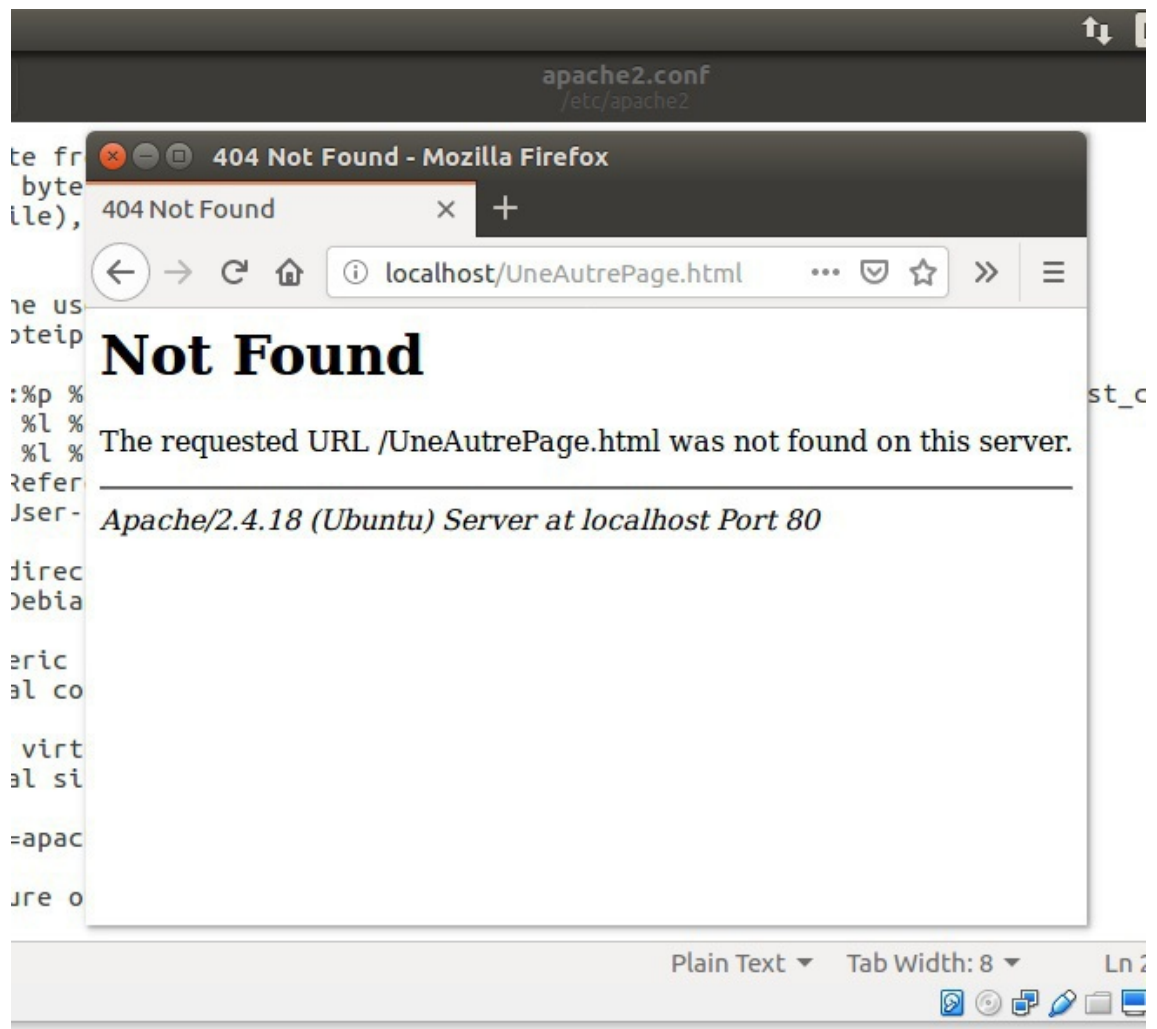

La page d'erreur renvoyée par le serveur contient des informations sur la version du serveur et le système d'exploitation. Ce-ci peut être dangereux car un pirate pourra rechercher des failles spécifiques au système d'exploitation / serveur web.

Afin d'enlever ces informations de la réponse du serveur, ajoutez la directive suivante à la fin du fichier de configuration /etc/apache2/apache2.conf :

ServerSignature off

Redémarez ensuite Apache :

 $\bar{\mu}$ 

 $\sim 10^{-11}$ 

 $\mathbb{R}^n$ 

sudo service apache2 restart

Testez à nouveau localhost/UneAutrePage.html pour vérifier que la version du serveur n'est plus affichée dans la page d'erreur :

. . . . .

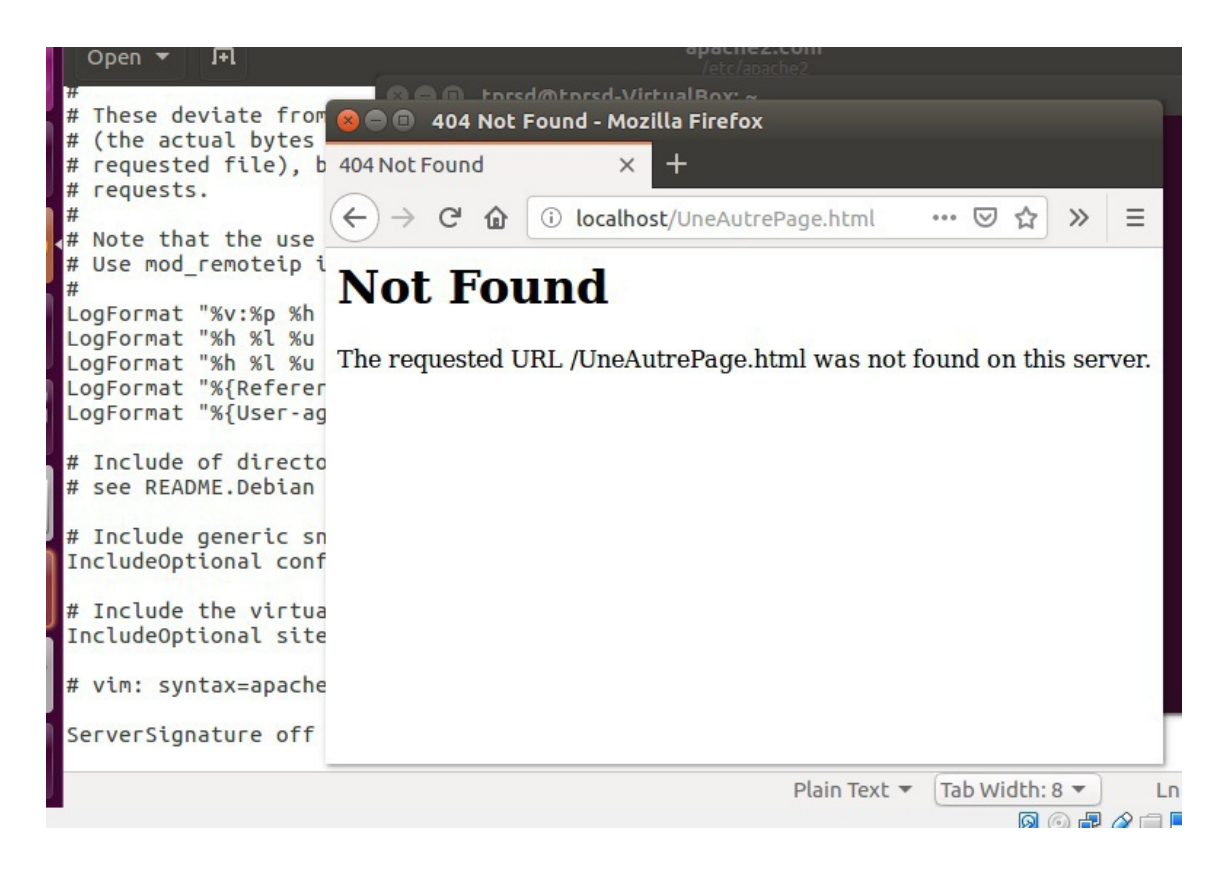

## **Configuration VHost**

Apache permet d'héberger plusieurs sites dans une seule machines par divers façons : a) héberger différents sites par noms de domaines, b) héberger différents sites par différentes adresses IP publiques, c) héberger différents sites par différents numéros de ports.

Premièrement, ajouter un nouveau répertoire (répertoire == balise Directory) racine à /etc /apache2/apache2.conf avec la balise suivante :

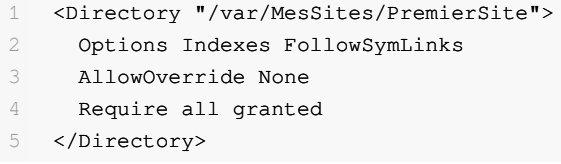

 $\bullet$ Naviguez jusqu'à /etc/apache2/sites-available et ouvrez 000-default.conf:

# pour rappel, les fichiers de configuration du répertoire  $size = enable$  sont chargés par apache2. conf (ce répertoire contient un raccourci vers le document 000-default.conf contenu dans sites-available)

```
sudo gedit 000-default.conf
```
Ce fichier comporte la configuration initiale de la page affichée lors du teste Apache *(/var/www /html/index.html)* :

 $\mathcal{L}_{\mathcal{A}}$ 

 $\bar{a}$ 

Server [En fonction] - Oracle VM VirtualBox

Fichier Machine Écran Entrée Périphériques Aide

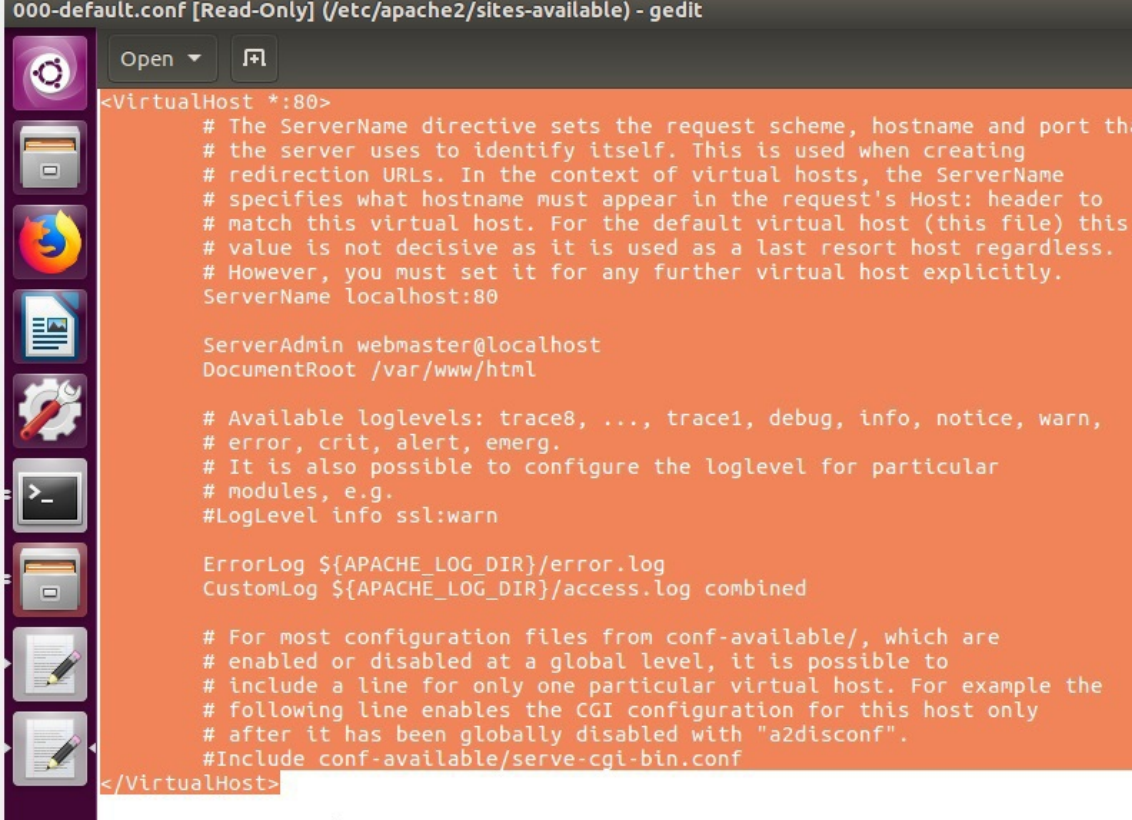

# vim: syntax=apache ts=4 sw=4 sts=4 sr noet

- $\bullet$  Le répertoire racine de la page est spécifié par la directive  $DocumentRoot$  (DocumentRoot /var/www/html ) et le port d' écoute est par défaut 80/tcp (<VirtualHost \* :80>).
- Afin d'ajouter une configuration pour servir une page sur un autre port, ajoutez la balise suivante à la fin du fichier ( la directive *DocumentRoot* pointe maintenant sur */var/MesSites /PremierSite* où le nouveau site se situe):

```
1 Listen 8090
2
<VirtualHost *:8090>
3 ServerName localhost:8090
4 DocumentRoot /var/MesSites/PremierSite
5</VirtualHost>
  ServerName<br>DocumentRoot<br></VirtualHost>
```
- $\bullet$  La directive  $Listen 8090$  instruit le serveur d'écouter les connexions sur le port 8090.
- Créez le répertoire /var/MesSites/PremierSite/ :

```
sudo mkdir -p /var/MesSites/PremierSite/
```
**A** 

- Ensuite, copiez le fichier index.php que vous avez créez précédemment dans le répertoire : *sudo cp /var/www/html/index.php /var/MesSites/PremierSite/*
- Accédez à 127.0.0.1 :8090/

**COLLECT** 

# **Listing d'indexes**

Par défaut, Apache renvoie *index.html* (sinon *index.php* ) après l'accès à la racine du site. S'il n' y a pas de fichier *index.html*, Apache renvoie le listing d'indexes (liste des fichiers / répertoires ).

Pour tester ceci exécuter les commandes suivantes pour renommer *index.php à mapage.php* et créez un nouveau répertoire:

sudo mv /var/MesSites/PremierSite/index.php /var/MesSites/PremierSite /pageprincipale.php

sudo mkdir /var/MesSites/PremierSite/subdir

sudo touch /var/MesSites/PremierSite/.pass

Inscrivez quelque chose dans ce document et enregistrez le

sudo gedit /var/MesSites/PremierSite/.pass

- Accédez à 127.0.0.1 :8090/ pour voir le résultat
- Testez l'accès au fichier *.pass* que vous avez créé (même si celui-ci n'est pas apparent dans le listing) avec *127.0.0.1 :8090/.pass*:

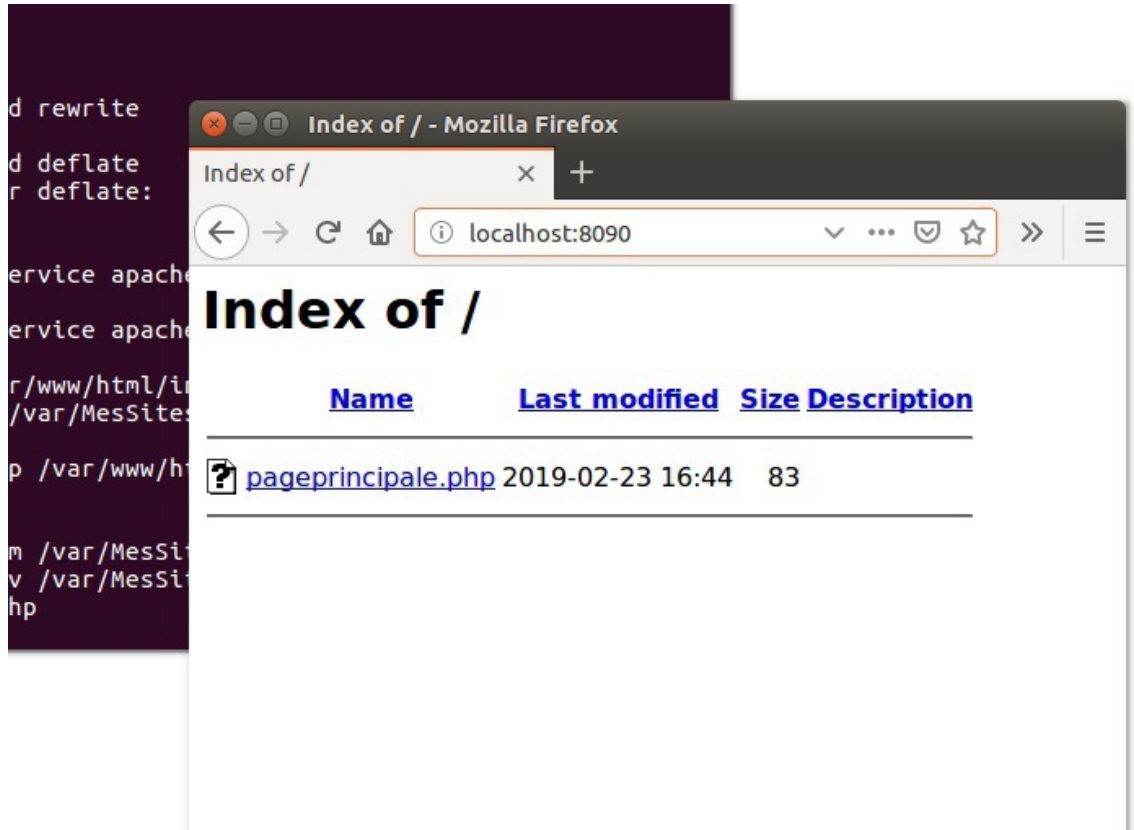

 $\mathcal{O}(\mathcal{O})$  .

**Contract Contract** 

**Configuration** 

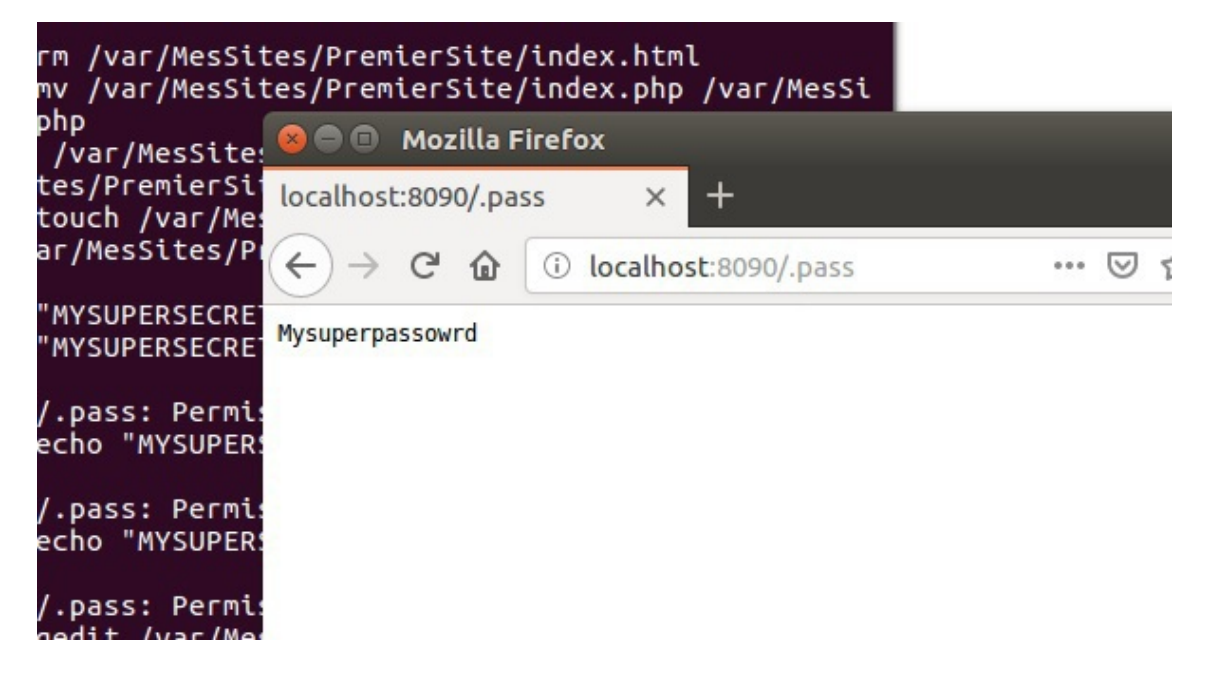

Ce-ci est indésirable pour des raisons de sécurité (car l'utilisateur peut naviguez dans arborescence et éventuellement lire des fichiers de configuration). Ainsi cette option doit être désactivée.

Afin de désactiver le listing d'indexes, ajoutez la balise suivante dans la configuration du <VirtualHost \* :8090>(/etc/apache2/sites-available/000-default.conf) :

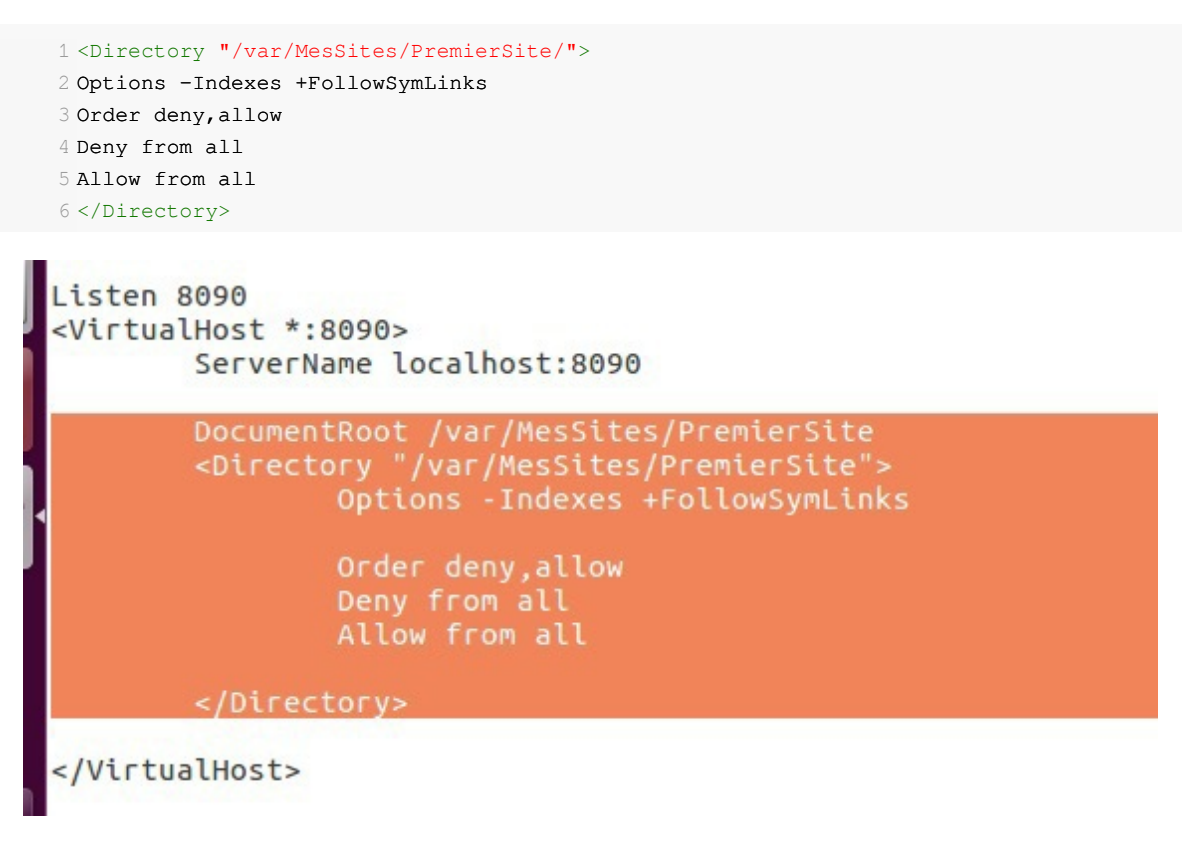

Options -Indexes désactive le listing d'indexes (+FollowSymLinks permet à apache d'utiliser les raccourcies pour localiser l'emplacement des ressources)

Testez à nouveau l'accès à la racine (ou au sous répertoir /sub/)

**The Co** 

 $\bar{\mu}$ 

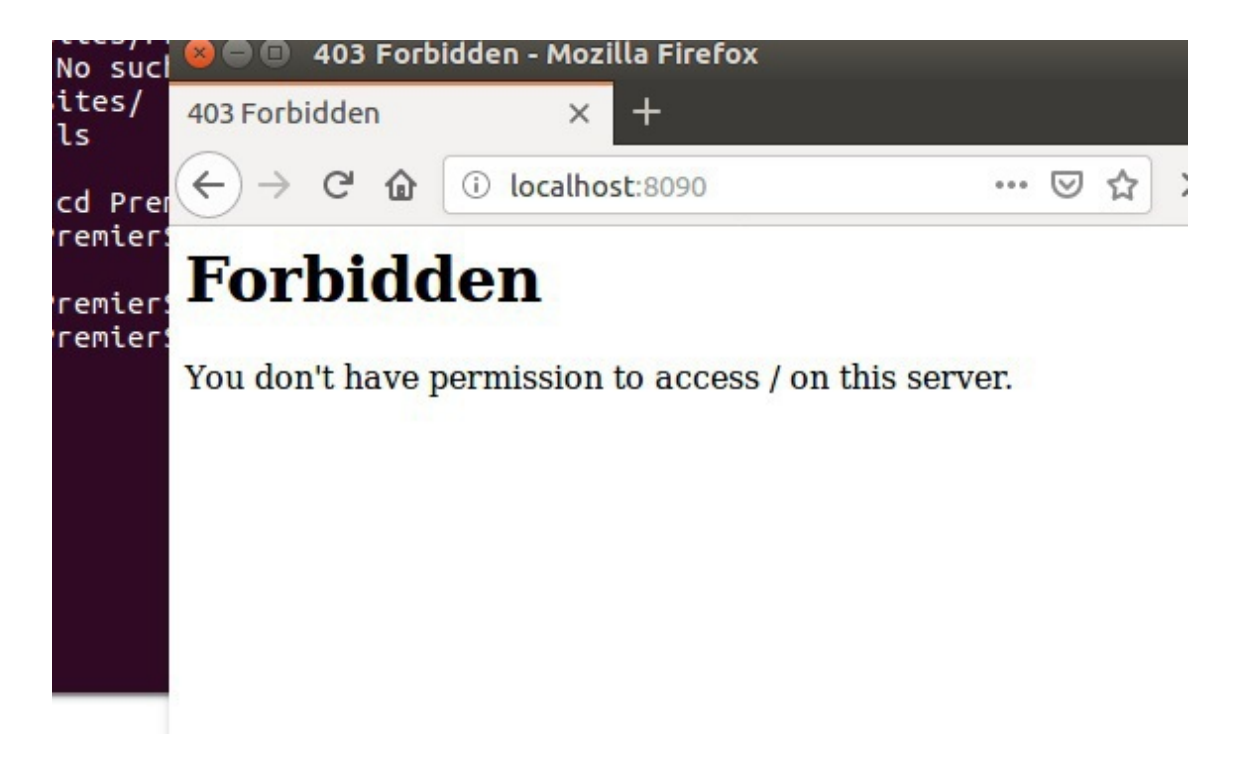

Par contre, l'accès au fichier .pass est toujours possible. Pour interdire l'accès à un certain type de fichiers la balise suivante doit être ajouter à apache2.conf :

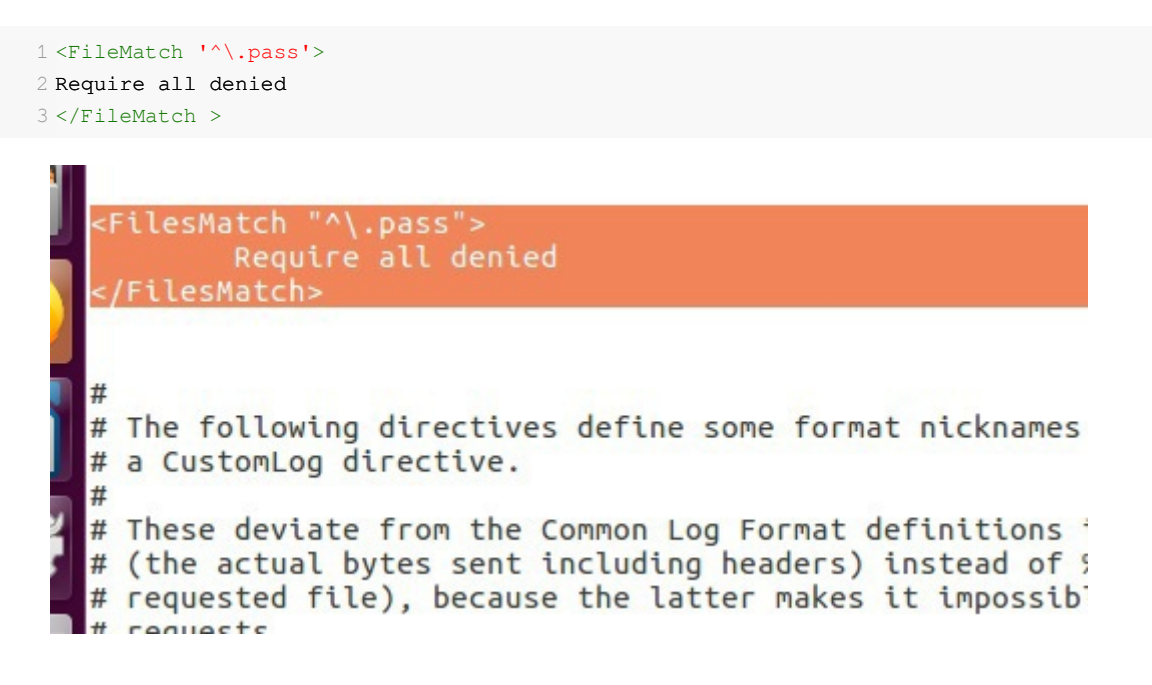

**The Contract of Contract** 

 $\mathcal{C}(\mathbb{R})$ 

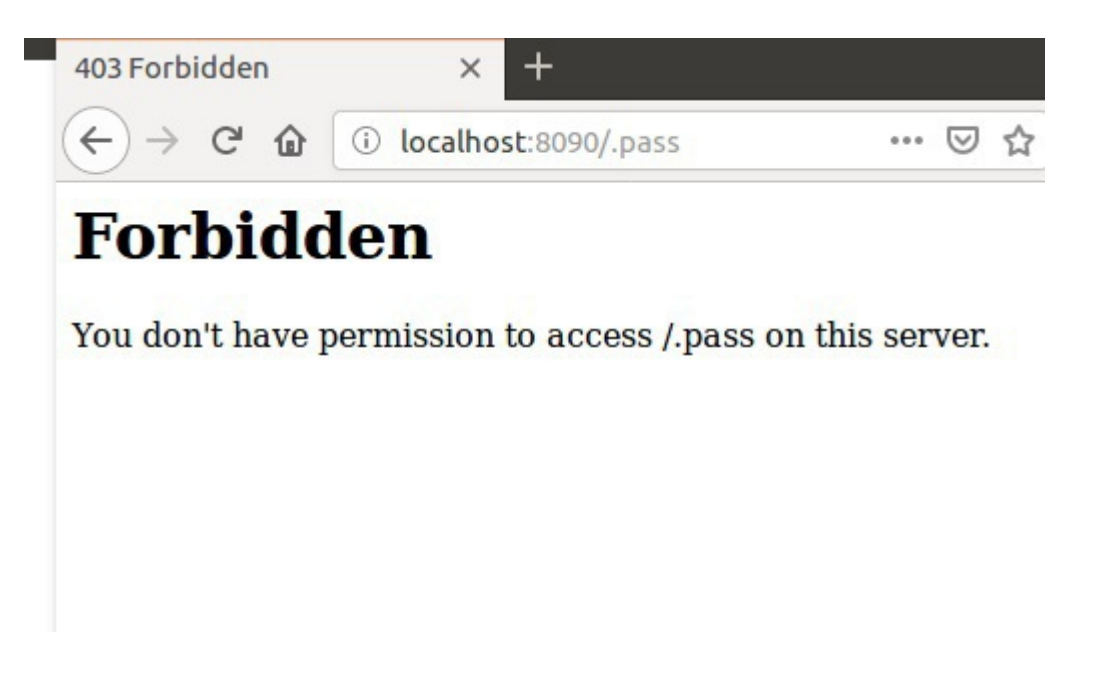

### **.htaccess**

Il est possible de mettre la configuration spécifique pour une racine dans un fichier *.htaccess*. Pour testez ceci, changez la configuration du <VirtualHost \* :8090> :

sudo gedit /etc/apache2/sites-available/000-default.conf

- Changez la balise Directory pour permettre l'affichage du listing indexes.
- Ajoutez la directive "*AllowOverride all*" pour permettre le changement inscrits dans le fichier . haccess
- Testez l'accès à localhost:8090 par votre navigateur.

 $\mathcal{L}$ 

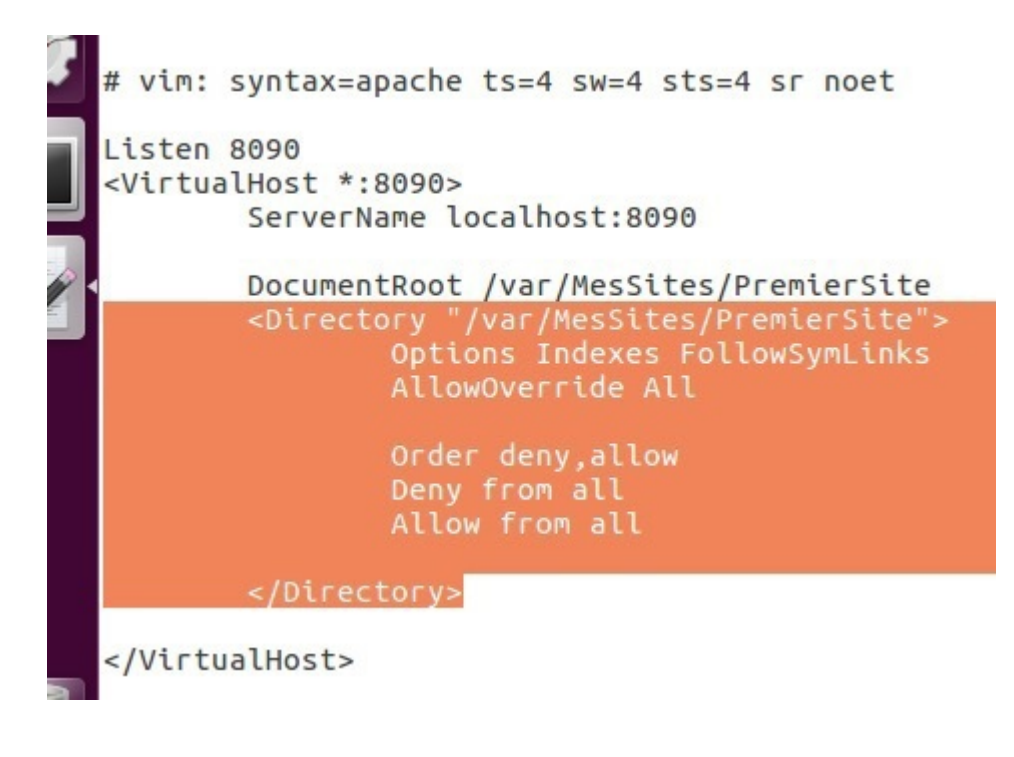

Maintenant que l'affichage des indexes est active, créez un fichier *.htaccess* dans le répertoire racine de votre site :

sudo gedit /var/MesSites/PremierSite/.htaccess

- Ajoutez la directive suivante directement dans le fichier *.htaccess* (sans créer la balise Directory) et enregistrez ce fichier : Options -Indexes
- Accédez à votre site *sans redémarrer apache (la directive sera appliquée et la liste indexe ne sera pas affichée)*

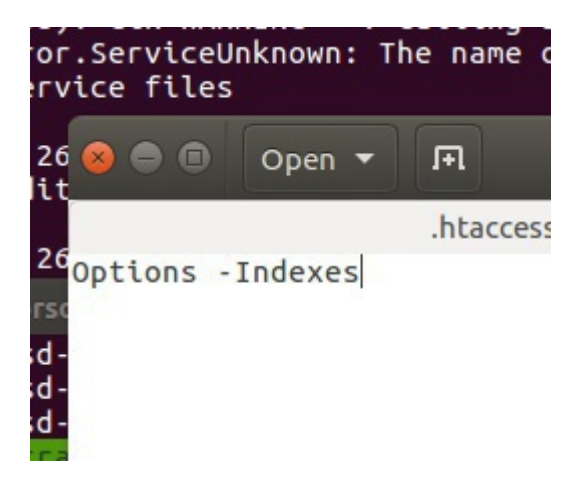

#### **Redirection et Rewrite**

- Essayez d'accéder à localhost :8090/ (puisque le listing d'indexes est désactivé, le résultat sera une page d'erreur 403)
- Ajoutez la directive suivante à *.htaccess* pour permettre de rediriger une requête pour /index.html vers /pageprincipale.php : Redirect 301 /index.html /pageprincipale.php

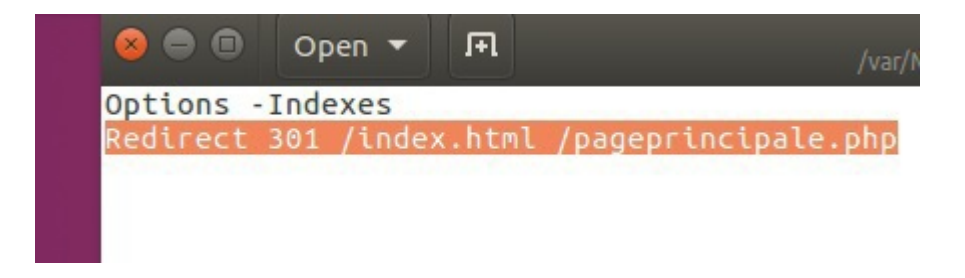

Pour définir une page d'erreur personnalisée pour un type d'erreur, ajoutez la directive suivante dans *. htaccess* créez *pageerreur.html dans /var/MesSites/PremierSite/*:

 $\mathcal{C}(\mathbb{R})$ 

**Contract Contract** 

 $\bar{\mu}$ 

```
ErrorDocument 404 /pageerreur.html
```

```
1
<html>
2 <body>
3 <h1> 404 Page introuvable</h1>
4
</body>
5 </html>
```
Configuration

Tentez d'accéder à une page inexistante dans la racine (par exemple a.html) :

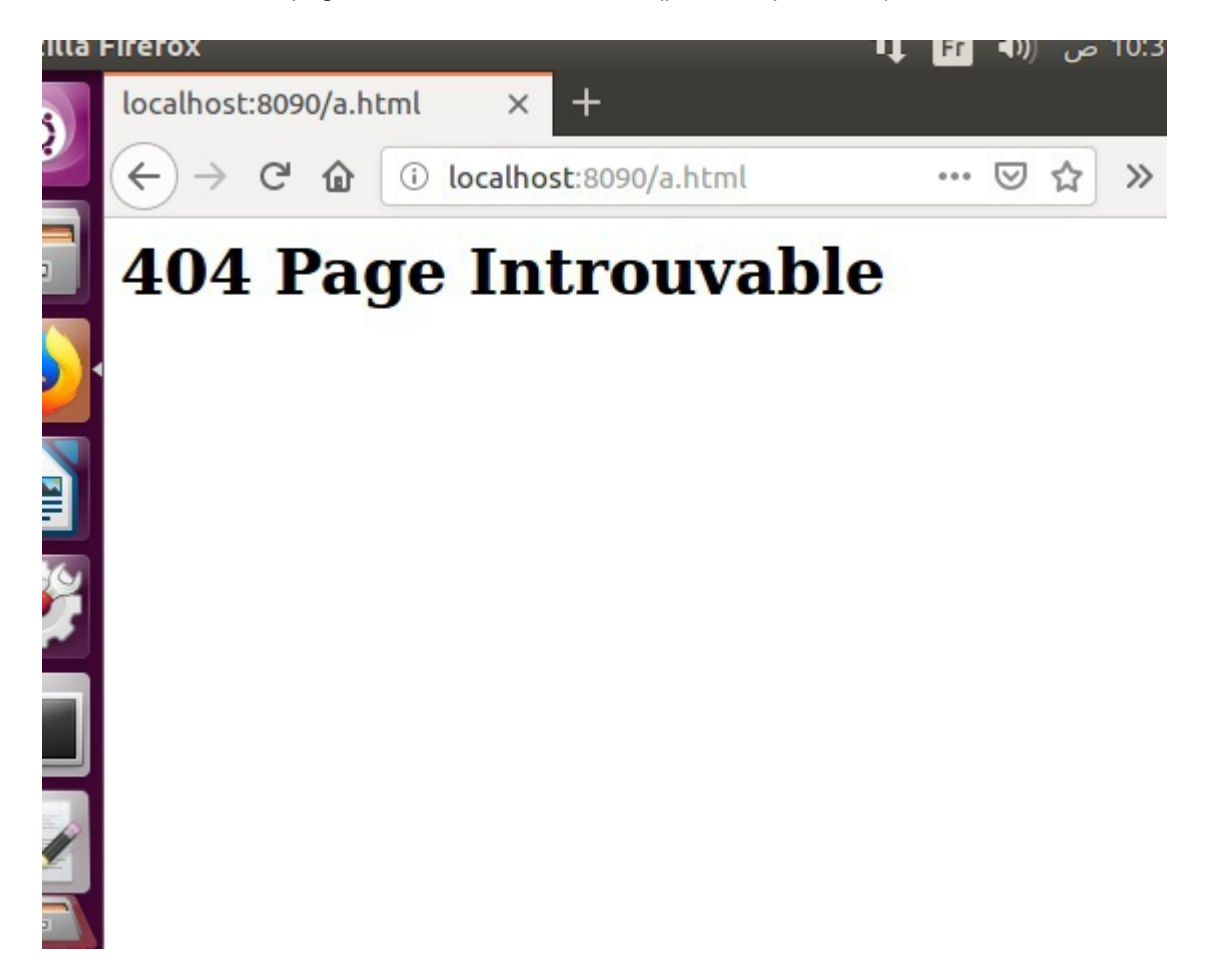

Et pour terminer, testez l'accès à *localhost :8090/PAGEPRINCIAPLE*.*php* (majuscule) de votre navigateur :

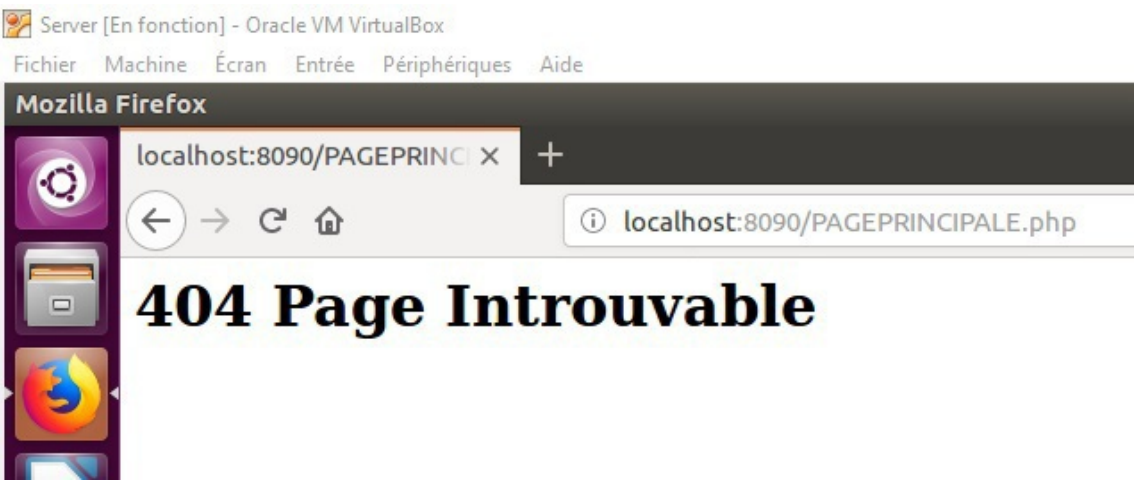

Similairement à la redirection des requêtes, il est possible d'effectuer des changements sur le nom du fichier demandé. Ajoutez les directives suivantes :

# activer rewrite engine

RewriteEngine on

 $\bar{\mu}$ 

 $\sim 10$ 

**In** 

# change le nom de la ressource demandée de PAGEPRINCIPALE.PHP à pageprincipale.php RewriteRule ^PAGEPRINCIPALE.PHP\$ pageprincipale.php [NC] # change le nom de la ressource demandée de main à pageprincipale.php RewriteRule ^main\$ pageprincipale.php [NC]

Testez à nouveau *localhost:8090/PAGEPRINCIAPLE*.*PHP*

### **Activation de modules**

Apache comporte plusieurs modules qui peuvent être activés / désactivés. Par exemple pour activer le module de compression (deflate) pour transmettre des réponses compressés si le client supporte, utilisez la commande suivante :

sudo a2enmod deflate

Pour activer le module de redirection d'URLs :

a2enmod rewrite

De meme, pour désactiver un module, tapez a2dismod NOMMODULE. Par exemple :

a2dismod rewrite

Pour tester la configuration actuelle du serveur (apache2.conf) :

sudo apache2ctl configtest

Ouvrez /etc/apache2/apache2.conf en mode édition et ajoutez la ligne suivante :

sudo gedit /etc/apache2/apache2.conf

Pour un serveur possédant une adresse public et accessible sur le web, le nom de domaine (ou l'adresse IP publique) de ce serveur doit être ajouté avec la directive *ServerName* :

. . . . . .

 $\sim$ 

ServerName NomDomainServeur (ou votre adresse IP publique)